# **VA FileMan 22.2**

# **Installation, Back-Out, and Rollback Guide**

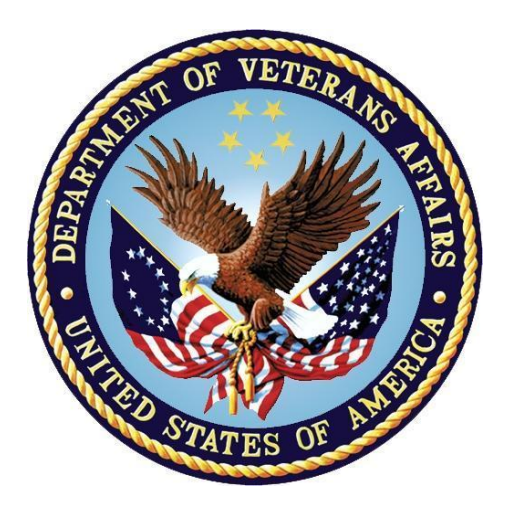

**August 2016**

#### **Department of Veterans Affairs (VA)**

**Office of Information and Technology (OI&T)**

**Enterprise Program Management Office (EPMO)**

#### **Revision History**

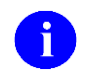

**NOTE**: The revision history cycle begins once changes or enhancements are requested after the Installation, Back-Out, and Rollback Guide has been baselined.

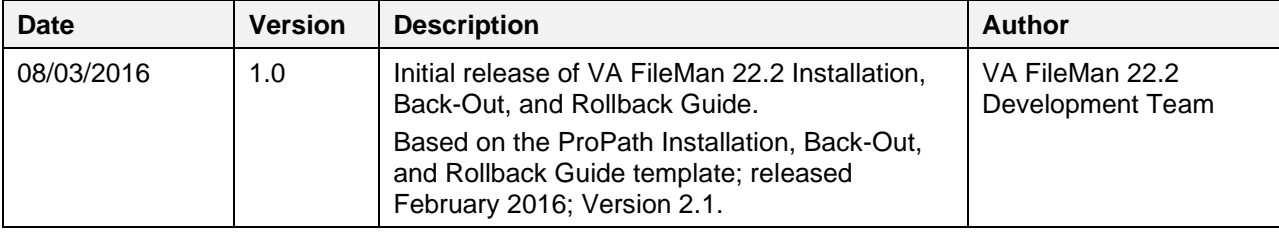

#### **Table of Contents**

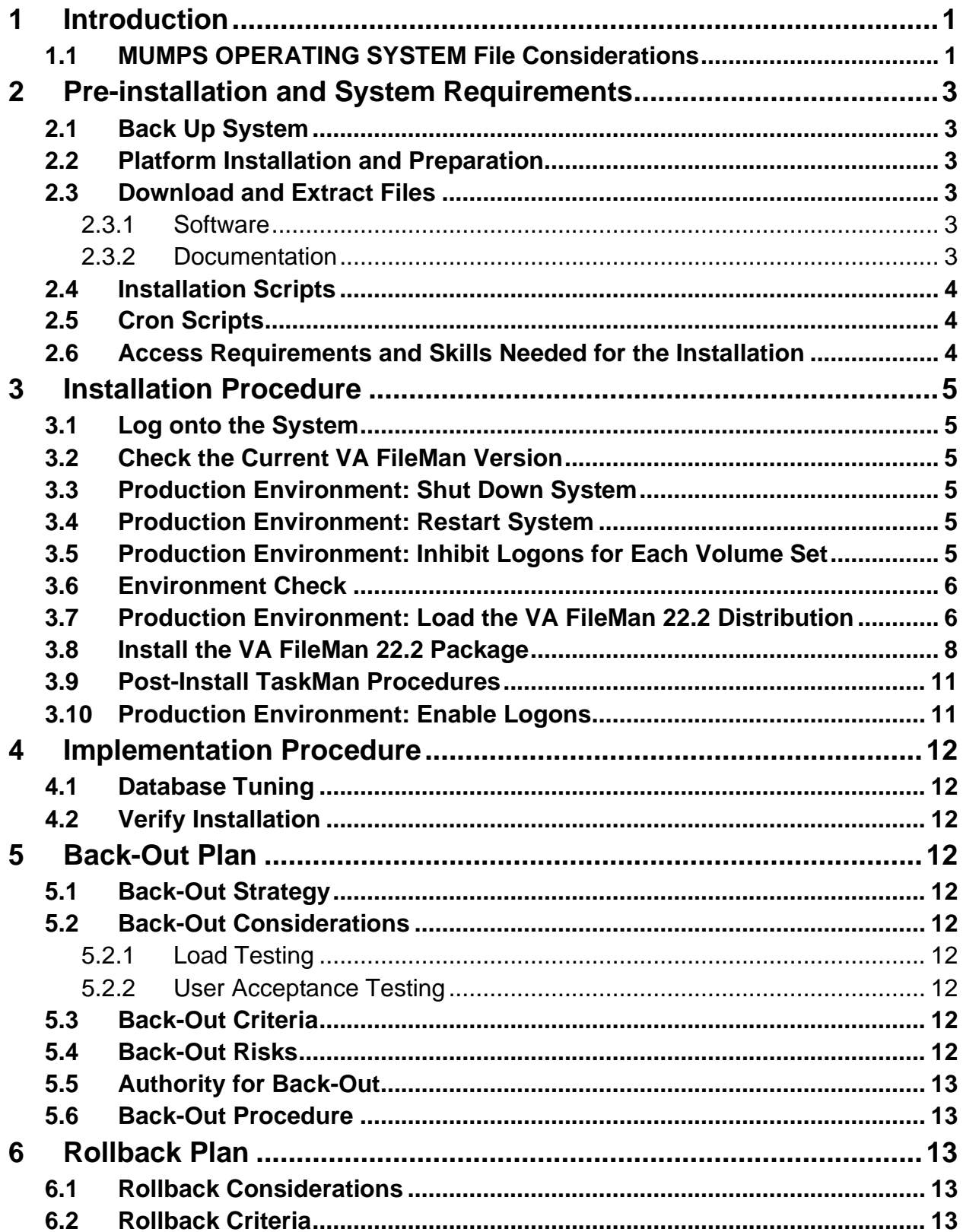

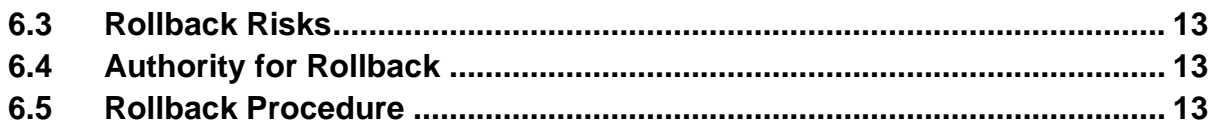

#### **List of Figures**

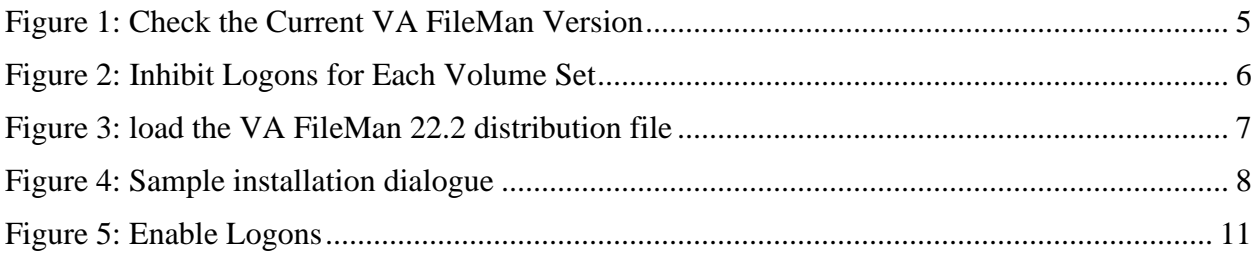

#### **List of Tables**

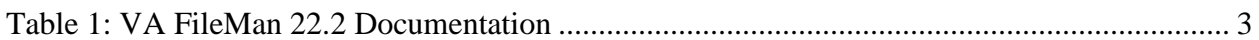

# <span id="page-4-0"></span>**1 Introduction**

This guide provides instructions for installing Department of Veterans Affairs (VA) FileMan 22.2. VA FileMan is designed to be used either with the Kernel or as a standalone application; however, these installation instructions are provided only for sites running Kernel 8.0. Since Kernel is dependent on VA FileMan 22.0, that version of VA FileMan is already installed on your system.

This guide is written specifically for the Caché Operating System (OS). It does not contain OSspecific instructions for other OSs, such as routing mapping and manually moving %routines into the Manager account.

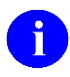

**REF:** For identifying other OSs to VA FileMan and Kernel, see Section [1.1.](#page-4-1)

This installation is significantly different from previous versions. You no longer must manually move the new VA FileMan routines into the account. The routines are present in the Kernel Installation & Distribution System (KIDS) build and are loaded as part of the install. DINIT is run *non*-interactively during the KIDS pre-install to update the VA FileMan files.

After this installation, the current version of the VA FileMan files will be installed and updated with data as appropriate.

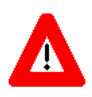

**CAUTION: Do** *not* **run DINIT to update the VA FileMan files after the install is complete. Running DINIT from the Command line at any time will cause data corruption.**

# <span id="page-4-1"></span>**1.1 MUMPS OPERATING SYSTEM File Considerations**

This Install, Back-Out, and Rollback Guide assumes an install on Caché. You are not asked to identify your OS during the install.

VA FileMan 22.2 populates the MUMPS OPERATING SYSTEM file (#.7) with values for the following operating systems:

- CACHE/OpenM
- DSM for OpenVMS
- DTM-PC
- GT.M(UNIX)
- GT.M(VAX)
- MSM
- OTHER—This placeholder is for a user defined OS

In order to notify VA FileMan that you are using an OS other than Cache after the install completes enter the following command to identify your OS:

>**D OS^DINIT**

In order to complete the identification to Kernel that you are running an OS other than Cache, run the appropriate routine from the following list:

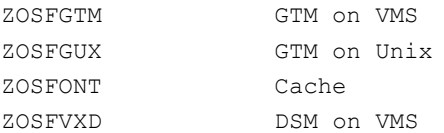

# <span id="page-6-0"></span>**2 Pre-installation and System Requirements**

# <span id="page-6-1"></span>**2.1 Back Up System**

Back up your system as a safeguard *before* the installation. In order to back out the VA FileMan 22.2 installation, restore your back up (see the ["Back-Out Plan"](#page-15-3) section).

# <span id="page-6-2"></span>**2.2 Platform Installation and Preparation**

VA FileMan 22.2 requires pre-existing Kernel 8.0 software.

Patches DI\*22.2\*1 *and* HL7\*1.6\*167 resolve a known VA FileMan (FM) 22.2 issue, SDM I9259370. User cannot select HL7 messages directly from the list in the HL View Transmission Log option. For ease of installation, sites may delay installing FM 22.2 until release of patches DI\*22.2\*1 and HL7\*1.6\*167; both patches will be released shortly. Although the two patches can be installed while users are on the system, installing both patches right after installing FM 22.2, before allowing users back on the system, is more efficient and will eliminate any possible errors.

# <span id="page-6-3"></span>**2.3 Download and Extract Files**

Software being released as a Kernel Installation and Distribution System (KIDS) file and documentation describing the new functionality introduced by this patch is available.

### <span id="page-6-4"></span>**2.3.1 Software**

Software can be downloaded from the Product Support (PS) Anonymous Directories via Secure File Transfer Protocol (SFTP).

Download the VA\_FILEMAN\_22\_2.KID file from the appropriate server to a directory on your system.

### <span id="page-6-5"></span>**2.3.2 Documentation**

Documentation can be downloaded from the Product Support (PS) Anonymous Directories via Secure File Transfer Protocol (SFTP).

Documentation can also be found on the VA Software Document Library (VDL) at: <http://www.va.gov/vdl/application.asp?appid=5>

<span id="page-6-6"></span>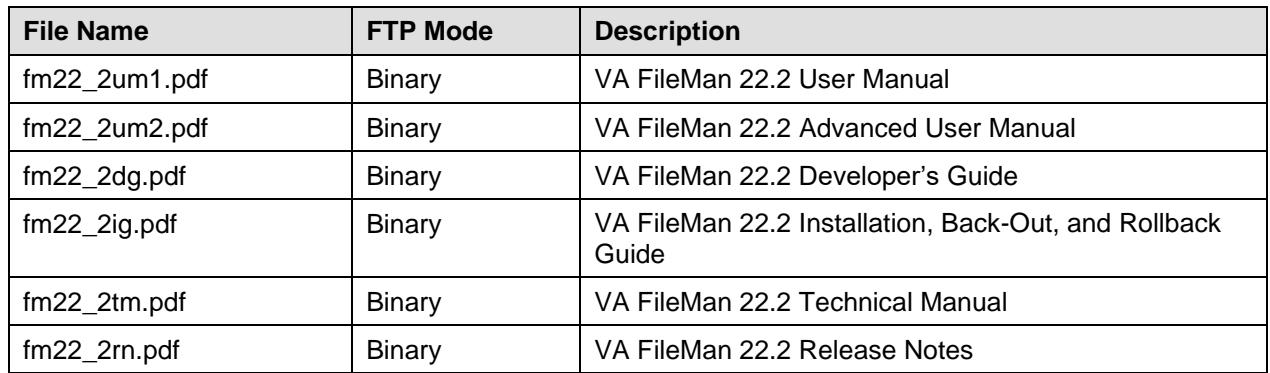

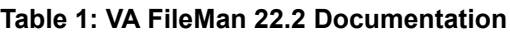

## <span id="page-7-0"></span>**2.4 Installation Scripts**

There are no installation scripts for VA FileMan 22.2.

# <span id="page-7-1"></span>**2.5 Cron Scripts**

i.

There are no cron scripts for the VA FileMan 22.2.

#### <span id="page-7-2"></span>**2.6 Access Requirements and Skills Needed for the Installation**

Only those with system management knowledge and access should install VA FileMan 22.2.

**REF:** For instructions on performing OS-level tasks, see your OS system management documentation.

The installer needs to know how to do the following:

- Obtain Veterans Health Information Systems and Technology Architecture (VistA) software from FORUM and Secure File Transfer Protocol (SFTP) download sites (i.e., Product Support Anonymous Directories).
- Run a Kernel Installation and Distribution System (KIDS) installation.
- Logging onto the system and getting to the M prompt (Programmer Mode).
- Execute commands in Programmer mode when given VistA Programmer Access.
- Running system status reports.
- Terminating processes.
- Accessing host files (i.e., KIDS build file).
- Inhibiting Logons.
- Stopping TaskMan.

# <span id="page-8-0"></span>**3 Installation Procedure**

#### <span id="page-8-1"></span>**3.1 Log onto the System**

Log onto the Production account.

### <span id="page-8-2"></span>**3.2 Check the Current VA FileMan Version**

<span id="page-8-6"></span>Check that current version in the PACKAGE FILE (#9.4) is set to **22.0**.

**Figure 1: Check the Current VA FileMan Version**

```
>D P^DI
VA FileMan 22.2
Select OPTION: 1 <Enter> ENTER OR EDIT FILE ENTRIES
Input to what File: DEVICE// PACKAGE
  1 PACKAGE (294 entries)
  2 PACKAGE INTERFACE (128 entries)
  3 PACKAGE SIZE (5182 entries)
  4 PACKAGE TYPE (529 entries)
CHOOSE 1-4: 1 <Enter> PACKAGE (294 entries)
EDIT WHICH FIELD: ALL// CURRENT VERSION
THEN EDIT FIELD: <Enter>
Select PACKAGE NAME: VA FILEMAN <Enter> DI
CURRENT VERSION: 22.2// 22.0
Select PACKAGE NAME:
```
# <span id="page-8-3"></span>**3.3 Production Environment: Shut Down System**

In Production, shut down Caché/system using your regular shutdown procedures.

### <span id="page-8-4"></span>**3.4 Production Environment: Restart System**

In Production, restart Caché/system using your regular startup procedures.

- Do not restart TaskMan or any background filers.
- Do not allow any users back on the system.

#### <span id="page-8-5"></span>**3.5 Production Environment: Inhibit Logons for Each Volume Set**

You can use the operating system (OS) command to prevent logons. Using the OS command does not cause a problem and allows you to work within the menu system as needed during the installation. Caché/OpenM sites can stop the LAT and TELNET services.

Use VA FileMan to edit the VOLUME SET file (#14.5).

**Figure 2: Inhibit Logons for Each Volume Set**

<span id="page-9-2"></span>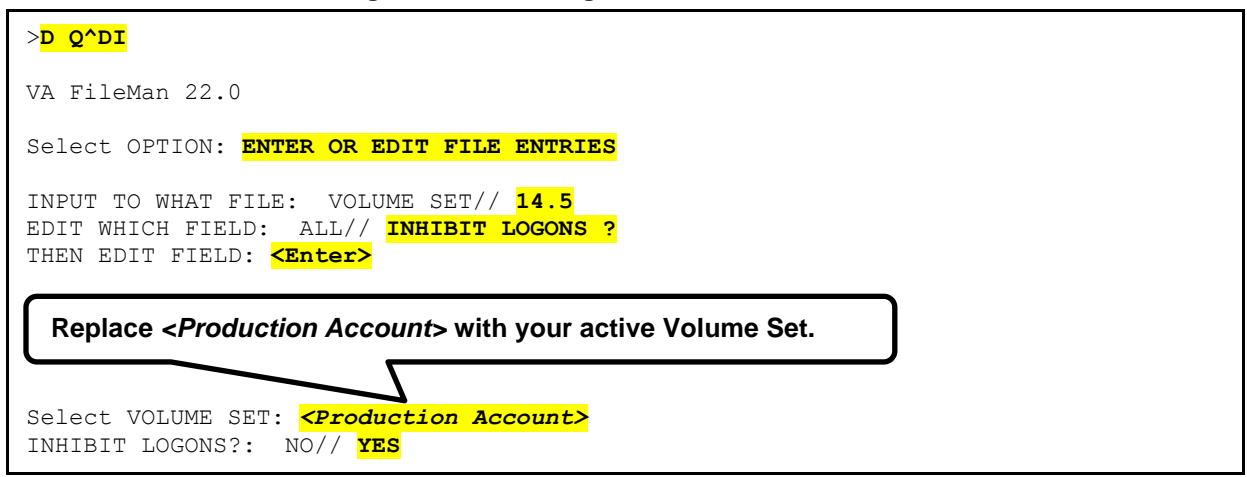

### <span id="page-9-0"></span>**3.6 Environment Check**

The VA FileMan 22.2 distribution includes an Environment Check routine (DI222ENV). It is run automatically during the Install. Also, you are asked if you want to run it during the Load of the distribution. Answer "**YES.**"

The Environment Check examines the status of your system to verify that TaskMan is stopped and that Logons are inhibited (see steps above). If the install is stopped because your system is not in the proper state, stop TaskMan and inhibit Logons. Then proceed with the install.

The Environment Check also validates the integrity of File #1 (the File of Files) on your system. If a zero node for an entry in File #1 is missing, you are notified of the offending entry and the install is stopped. The problem *must* be resolved before proceeding with the install.

#### <span id="page-9-1"></span>**3.7 Production Environment: Load the VA FileMan 22.2 Distribution**

You are now ready to Load the Kernel Installation and Distribution System (KIDS) build and Install VA FileMan 22.2.

- 1. Use the ^XUP and Q^DI entry points to set your DUZ and set DUZ(0) to "**@**".
	- a. To set DUZ when responding to the Access code prompt. Press **Enter** at the OPTION prompt.

>**D ^XUP**

b. To set DUZ(0)="**@**" >**D Q^DI**

**2. IMPORTANT:** Invoke the **^XPDKRN** menu and select the LOAD A DISTRIBUTION option. Enter the appropriate Host file name to load the VA FileMan 22.2 distribution file (FM22\_0.KID).

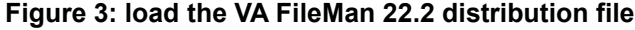

<span id="page-10-0"></span>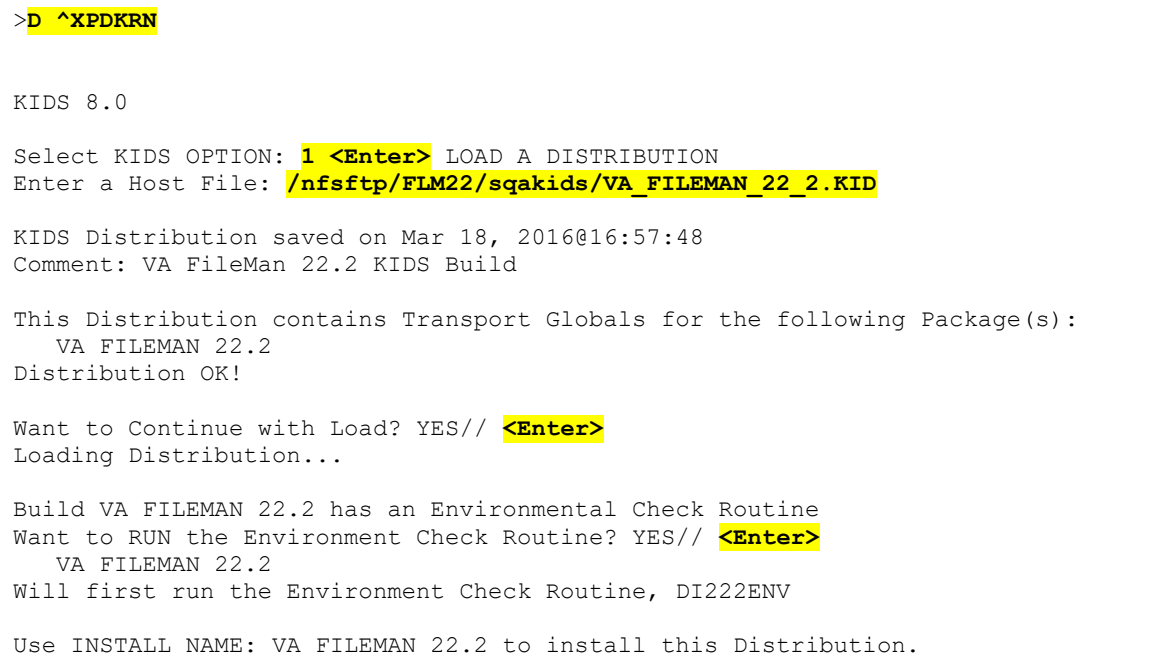

#### <span id="page-11-0"></span>**3.8 Install the VA FileMan 22.2 Package**

Invoke the ^XPDKRN menu again and select the INSTALL PACKAGE(S) option. Select VA FILEMAN 22.2 as the package you want to install.

<span id="page-11-1"></span>The VA FileMan 22.2 installation takes approximately 10 minutes.

```
Figure 4: Sample installation dialogue
```

```
>D ^XPDKRN
KIDS 8.0
Select KIDS OPTION: 6 <Enter> INSTALL PACKAGE(S)
Select INSTALL NAME: VA FILEMAN 22.2 <Enter> 2/18/16@11:51:17
    \Rightarrow VA FileMan 22.2 KIDS build ; Created on Feb 18, 2016@11:34
This Distribution was loaded on Feb 18, 2016@11:51:17 with header of 
   VA FileMan 22.2 KIDS build ;Created on Feb 18, 2016@11:34
   It consisted of the following Install(s):
VA FILEMAN 22.2
Checking Install for Package VA FILEMAN 22.2
Will first run the Environment Check Routine, DI222ENV
Install Questions for VA FILEMAN 22.2
Incoming Files:
    .85 LANGUAGE (including data)
Note: You already have the 'LANGUAGE' File.
I will OVERWRITE your data with mine.
   .9 META DATA DICTIONARY
Note: You already have the 'META DATA DICTIONARY' File.
Want KIDS to Rebuild Menu Trees Upon Completion of Install? YES// <Enter>
Want KIDS to INHIBIT LOGONs during the install? NO// <Enter>
Want to DISABLE Scheduled Options, Menu Options, and Protocols? NO// <Enter>
Enter the Device you want to print the Install messages.
Enter a '^' to abort the install.
DEVICE: HOME// <Enter> TELNET
Install Started for VA FILEMAN 22.2 : 
                Feb 18, 2016@11:51:32
Build Distribution Date: Feb 18, 2016
Installing Routines:
               Feb 18, 2016@11:51:33
Running Pre-Install Routine: EN^DI222PRE
Initializing FileMan version 22.2...
......................................
Now loading DIALOG and LANGUAGE Files...........................................
................................................................................
................................................................................
    ................................................................................
.........................................
```
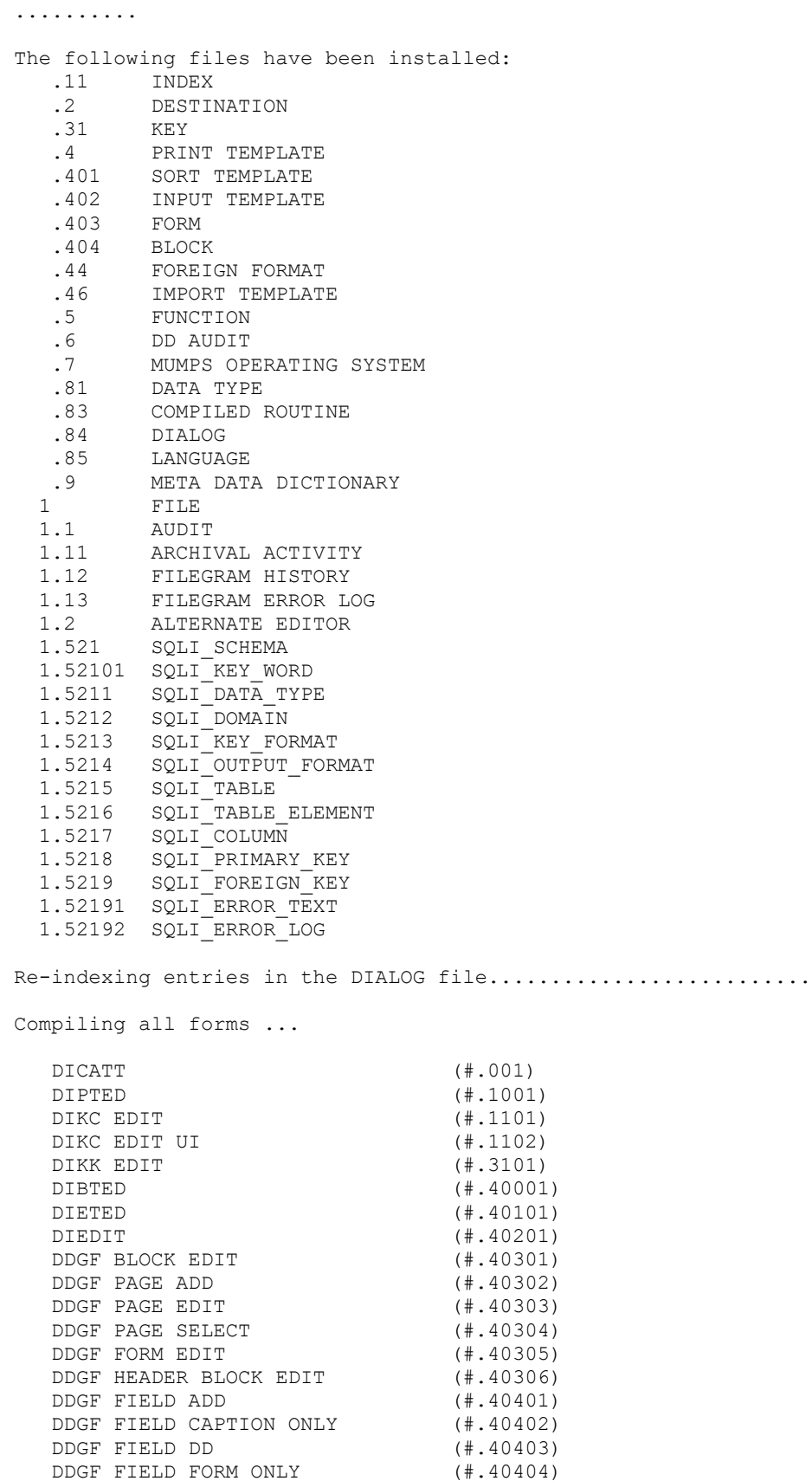

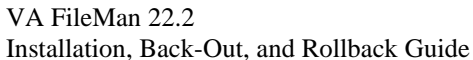

 DDGF FIELD COMPUTED (#.40405) DDGF BLOCK ADD (#.40406) DDGF BLOCK DELETE (#.40407) DDGF HEADER BLOCK SELECT (#.40408) DDXP FF FORM1 (#.441) DDMP SPECIFY IMPORT (#.461) XUEDIT CHARACTERISTICS (#1) XUEXISTING USER (#2) . . . INITIALIZATION COMPLETED IN 3 SECONDS. Initialization of FileMan version 22.2 has been completed. Installing Data Dictionaries: Feb 18, 2016@11:51:36 Installing Data: Feb 18, 2016@11:51:36 Installing PACKAGE COMPONENTS: Installing SECURITY KEY .... Installing REMOTE PROCEDURE ............. Installing OPTION ................................. Feb 18, 2016@11:51:37 Running Post-Install Routine: POST^DI222POS Saving Routine: DIDT, As: %DT Saving Routine: DIDTC, As: %DTC Saving Routine: DIRCR, As: %RCR Routine: DIDT Loaded, Saved as %DT Routine: DIDTC Loaded, Saved as %DTC Routine: DIRCR Loaded, Saved as %RCR DIDT ;SFISC/GFT-DATE/TIME UTILITY ;2014-12-26 12:32 PM ;;22.2;VA FileMan;;Jan 05, 2016;Build 32 DIDTC ;SFISC/XAK-DATE/TIME OPERATIONS ;3JAN2011 ;;22.2;VA FileMan;;Jan 05, 2016;Build 32 DIRCR ;SFISC/GFT-DELETE THIS LINE AND SAVE AS '%RCR'\*\*\* ;13DEC2012 ;;22.2;VA FileMan;;Jan 05, 2016;Build 32 Updating Routine file... Updating KIDS files... VA FILEMAN 22.2 Installed. Feb 18, 2016@11:51:38 Not a production UCI NO Install Message sent Call MENU rebuild

```
Starting Menu Rebuild: Feb 18, 2016@11:51:40
Collecting primary menus in the New Person file...
                Primary menus found in the New Person file
               ------------------------------------------
OPTION NAME MENU TEXT # OF LAST LAST
 USERS USED BUILT
                              .
                              .
                              .
Building secondary menu trees....
Merging.... done.
Install Completed
```
#### <span id="page-14-0"></span>**3.9 Post-Install TaskMan Procedures**

TaskMan should have started when you rebooted or restarted the system. If TaskMan is not running, start TaskMan.

>**D ^ZTMB**

#### <span id="page-14-1"></span>**3.10 Production Environment: Enable Logons**

Use VA FileMan to edit the Inhibit Logon field in the VOLUME SET file (#14.5) for each volume set. This allows TaskMan to start tasks.

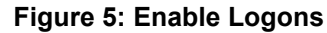

<span id="page-14-2"></span>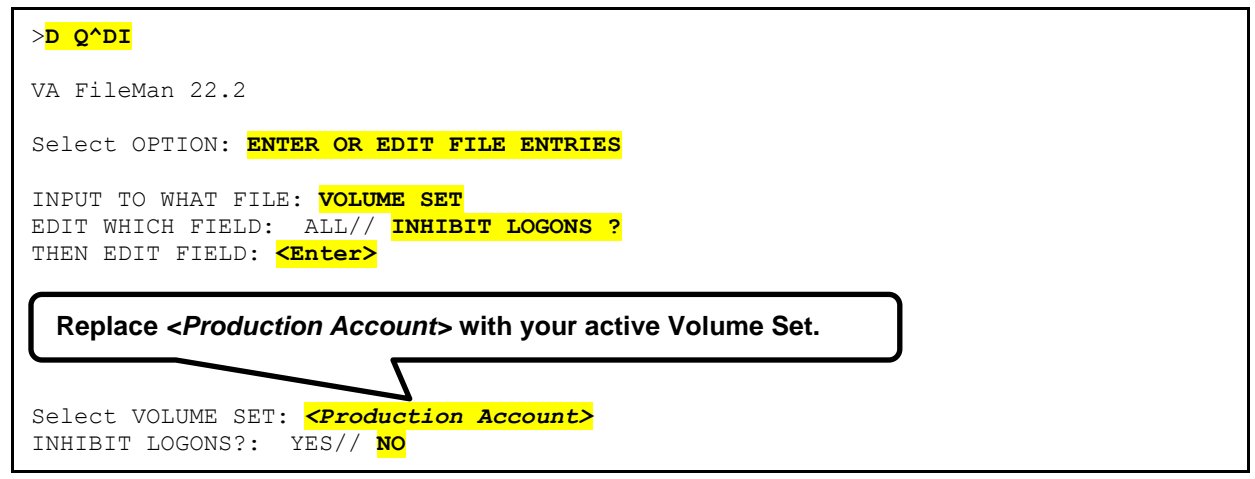

**\*\*\*\* You have now completed the installation of VA FileMan. \*\*\*\***

# <span id="page-15-0"></span>**4 Implementation Procedure**

# <span id="page-15-1"></span>**4.1 Database Tuning**

There are no special database tuning requirements for VA FileMan 22.2.

# <span id="page-15-2"></span>**4.2 Verify Installation**

Verify the installation. Use KIDS option Install File Print, under the Utilities menu, and enter VA FILEMAN 22.2. Confirm that the STATUS field is "Install Complete".

# <span id="page-15-3"></span>**5 Back-Out Plan**

Back-out pertains to a return to the last known good operational state of the software and appropriate platform settings.

The method of backing out the VA FileMan (FM) 22.2 patch is to restore from the backup that was taken in the ["Back Up System"](#page-6-1) section. Due to the fact that FM 22.2 is a change to the system infrastructure, this is the only way to put the system back to the pre FM 22.2 state.

# <span id="page-15-4"></span>**5.1 Back-Out Strategy**

The need for a back-out would be determined by all affected organizations. This would primarily include representatives from Veterans Health Administration (VHA) and Enterprise Program Management (EPMO). In the case of the initial release a back-out would include removal of data, files and routines. In the case of future patches and releases the back-out strategy would be dependent on the contents of the released functionality and could include restoration of file definitions, routines or data.

# <span id="page-15-5"></span>**5.2 Back-Out Considerations**

Back-out considerations would include impact on production VistA end-users and impact on Wide Area Network.

### <span id="page-15-6"></span>**5.2.1 Load Testing**

Not applicable for FM 22.2.

#### <span id="page-15-7"></span>**5.2.2 User Acceptance Testing**

FM 22.2 User Acceptance Testing (UAT) is performed during VistA patch testing at test sites.

# <span id="page-15-8"></span>**5.3 Back-Out Criteria**

The FM 22.2 back-out criteria follow existing VistA back-out procedures.

# <span id="page-15-9"></span>**5.4 Back-Out Risks**

The FM 22.2 back-out risks are the same risks established with existing VistA back-out procedures.

# <span id="page-16-0"></span>**5.5 Authority for Back-Out**

The authority for the need of back-out would reside with VHA and EPMO representatives.

# <span id="page-16-1"></span>**5.6 Back-Out Procedure**

To back out FM 22.2, do the following:

- Restore backup to reset the system to the pre FM 22.2 state.
- You will lose everything that has happened since the install.

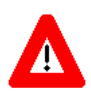

**CAUTION: Once the system has been restarted, the backout procedure is no longer possible.**

# <span id="page-16-2"></span>**6 Rollback Plan**

Rollback pertains to data.

VA FileMan (FM) 22.2 does *not* export any data.

## <span id="page-16-3"></span>**6.1 Rollback Considerations**

N/A. FM 22.2 does not export any data.

## <span id="page-16-4"></span>**6.2 Rollback Criteria**

N/A. FM 22.2 does not export any data.

### <span id="page-16-5"></span>**6.3 Rollback Risks**

N/A. FM 22.2 does not export any data.

# <span id="page-16-6"></span>**6.4 Authority for Rollback**

Rollback *can* be authorized by system administrators once a problem has been identified. Enterprise Program Management Office (EPMO) should be informed immediately via a MailMan message sent to:

REDACTED

### <span id="page-16-7"></span>**6.5 Rollback Procedure**

N/A. FM 22.2 does not export any data.